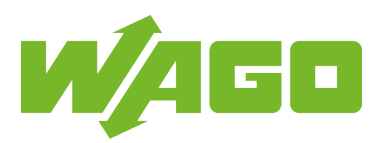

[www.wago.com/750-923](http://www.wago.com/750-923)

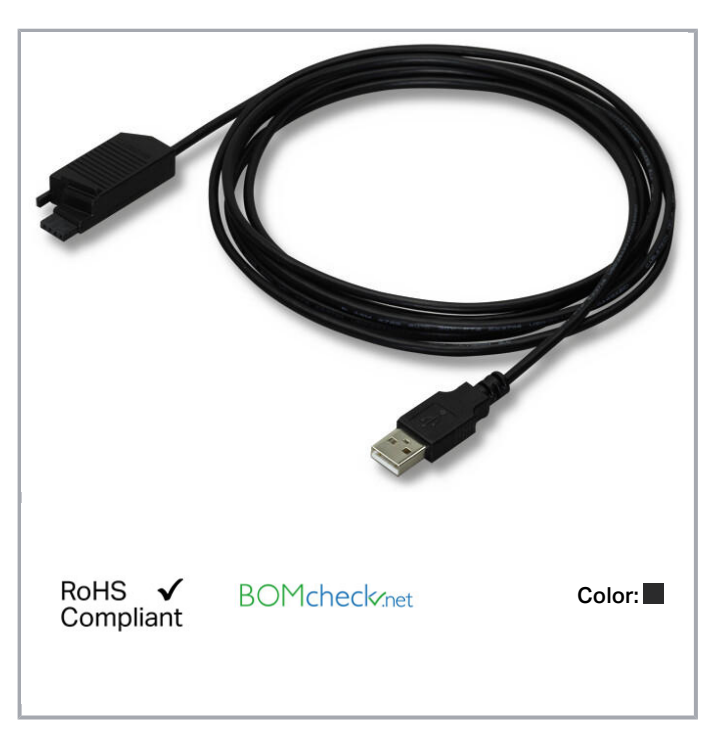

#### Item description

The WAGO USB Communication Cable connects a PC (notebook) to either the service interface of the 857 Series Signal Conditioners and Relay Modules (JUMPFLEX), or to WAGO-I/O-SYSTEM buscouplers/controllers.

Notice: Using the WAGO 759-923 USB Communication Cable in combination with select programmable fieldbus controllers requires the specific firmware versions

## Data Technical Data

![](_page_0_Picture_109.jpeg)

# Subject to changes.

WAGO Kontakttechnik GmbH & Co. KG Hansastr. 27 32423 Minden Phone: +49571 887-0 | Fax: +49571 887-169 Email: info.de@wago.com | Web: www.wago.com

Do you have any questions about our products? We are always happy to take your call at +49 (571) 887-44222.

![](_page_1_Picture_1.jpeg)

## Geometrical Data

![](_page_1_Picture_204.jpeg)

### Mechanical data

![](_page_1_Picture_205.jpeg)

#### Environmental Requirements

![](_page_1_Picture_206.jpeg)

#### Commercial data

![](_page_1_Picture_207.jpeg)

## **Downloads**

## Documentation

![](_page_1_Picture_208.jpeg)

![](_page_1_Picture_209.jpeg)

Subject to changes.<br>In this video we are demonstrating how you can set a IP address with Ethernet with Ethernet with Ethernet with

WAGO Kontakttechnik GmbH & Co. KG Hansastr. 27 32423 Minden Phone: +49571 887-0 | Fax: +49571 887-169 Email: info.de@wago.com | Web: www.wago.com

Do you have any questions about our products? We are always happy to take your call at +49 (571) 887-44222.

![](_page_2_Picture_1.jpeg)

In this video we are demonstrating how you can set a IP address with Ethernet Settings. Content: 00:27 – Chapter #1 Download and install software; 00:56 – Chapter #2 Open Ethernet Settings; 01:10 – Chapter #3 Establish serial Connection; 01:34 – Chapter #4 Set IP address; 02:10 – Chapter #5 Check IP address

#### System Description

![](_page_2_Picture_112.jpeg)

#### Installation Notes

Subject to changes.

WAGO Kontakttechnik GmbH & Co. KG Hansastr. 27 32423 Minden Phone: +49571 887-0 | Fax: +49571 887-169 Email: info.de@wago.com | Web: www.wago.com Do you have any questions about our products? We are always happy to take your call at +49 (571) 887-44222.